# the rent<br>company

# **Starthulp (lokaal account)**

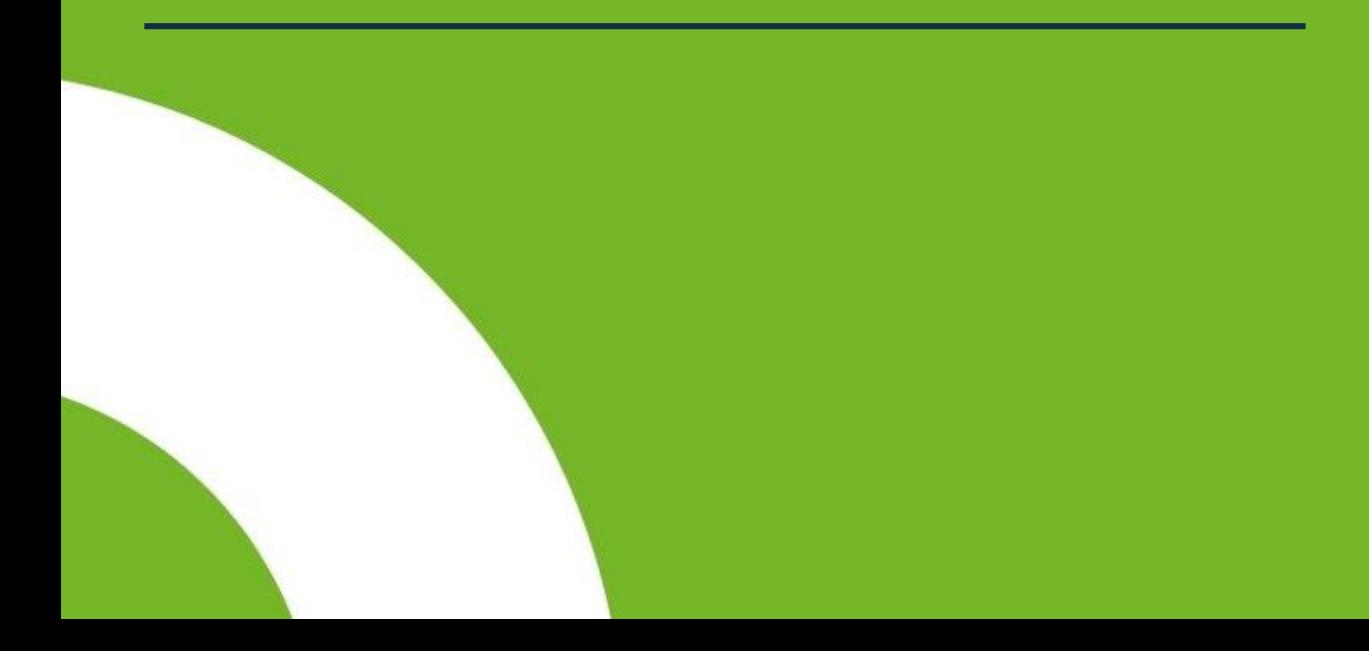

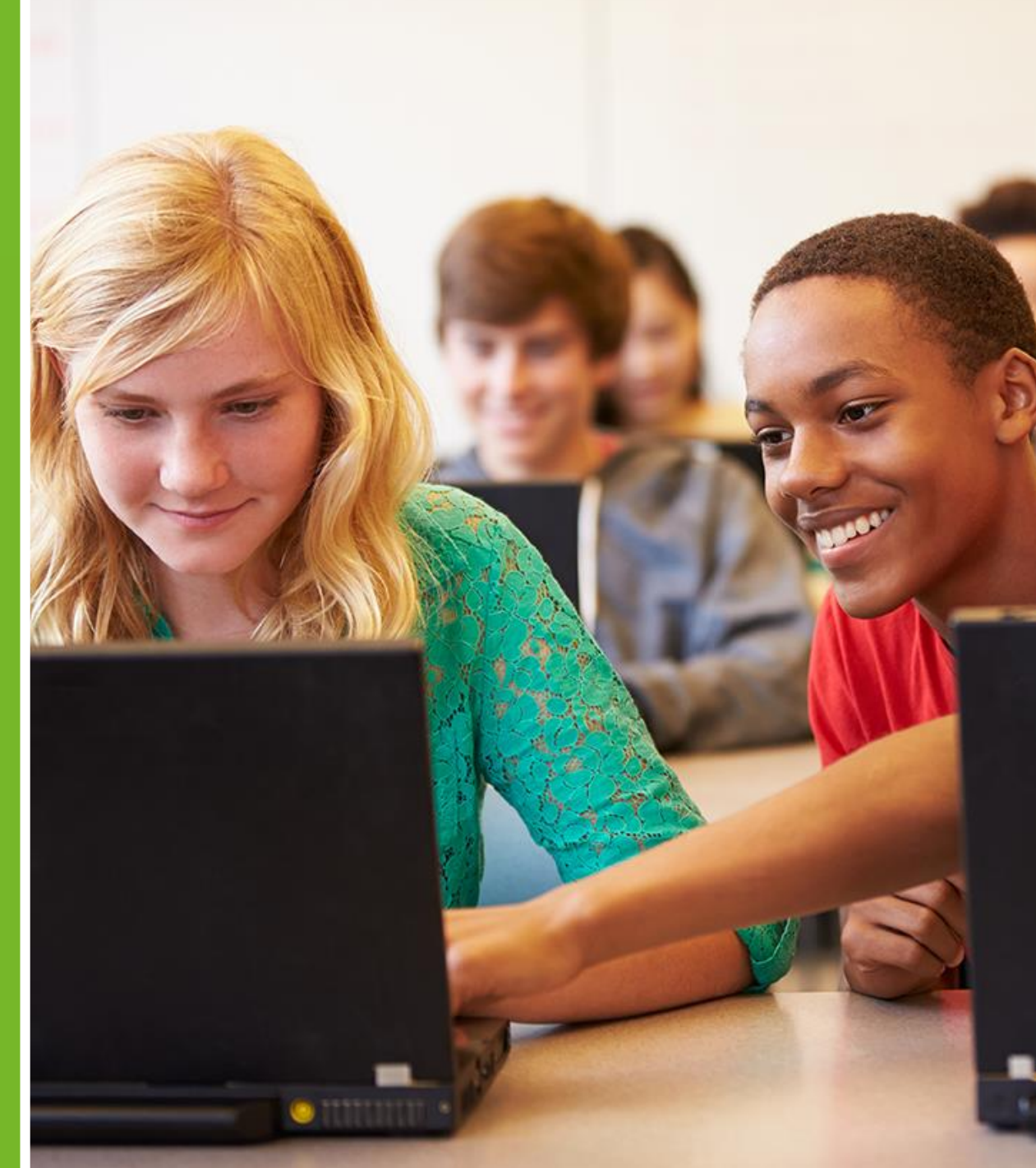

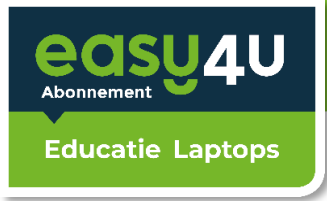

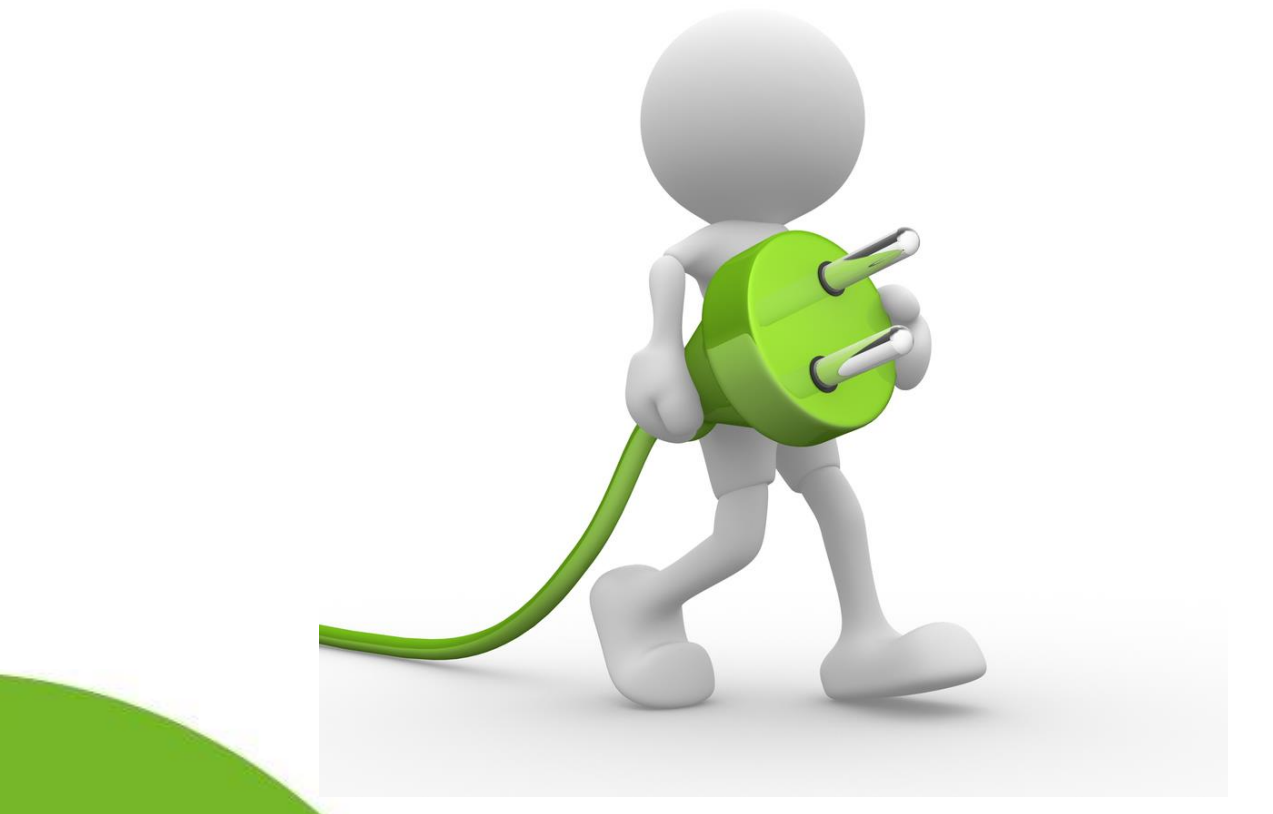

**Vanwege veiligheidsvoorschriften schakelt de laptop na enige tijd automatisch over naar de batterij savemode, waardoor de laptop niet direct opstart.**

**Gaat de laptop niet aan? Doe hem even aan de oplader!**

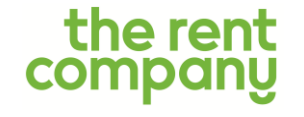

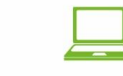

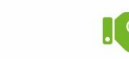

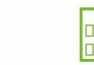

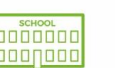

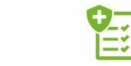

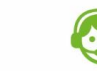

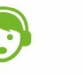

Vervangende laptop bij reparatie

Kopen of huren Service en levering op school

Dekking bij schade en diefstal

Één aanspreekpunt

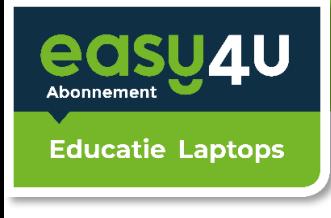

#### **Standaard instellingen**

Standaard

# Laten we beginnen met uw regio. Is deze juist?

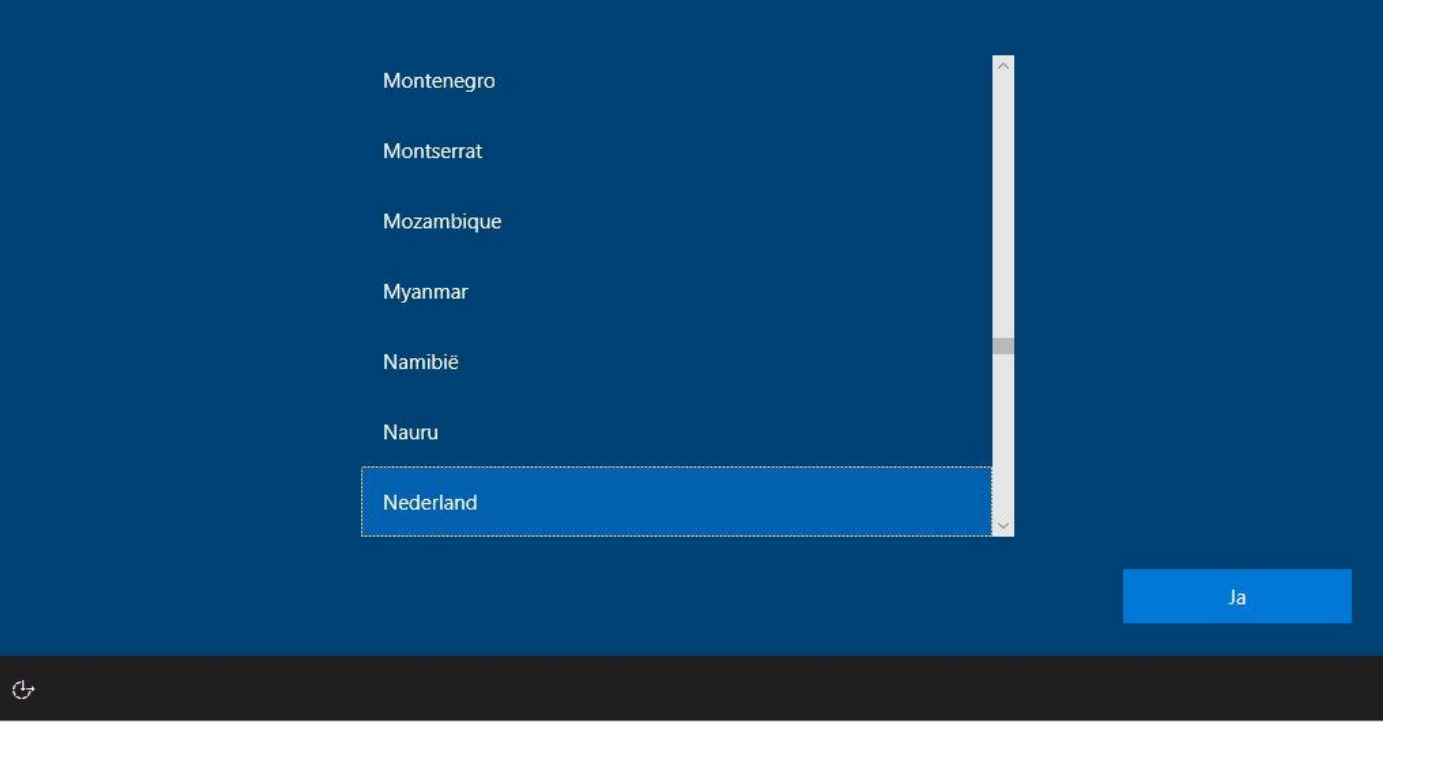

- **Selecteer 'Nederland'**
- **Klik vervolgens op 'Ja'**

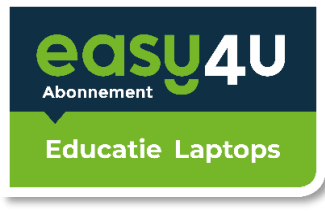

#### **Standaard instellingen**

Standaard

# Is dit de juiste toetsenbordindeling?

Als u ook een andere toetsenbordindeling gebruikt, kunt u die hierna toevoegen.

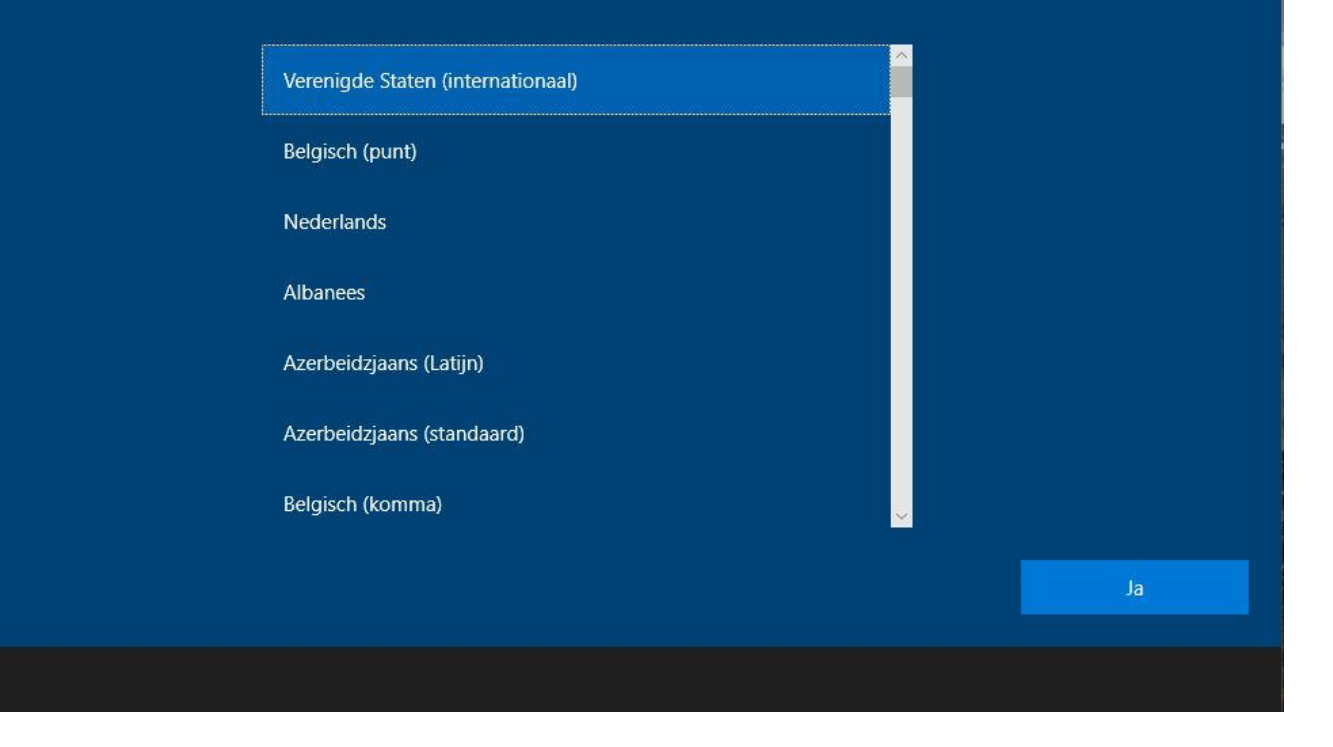

the rent company

 $\circledcirc$ 

- **Selecteer 'Verenigde Staten (Internationaal)'**
- **Klik vervolgens op 'Ja'**

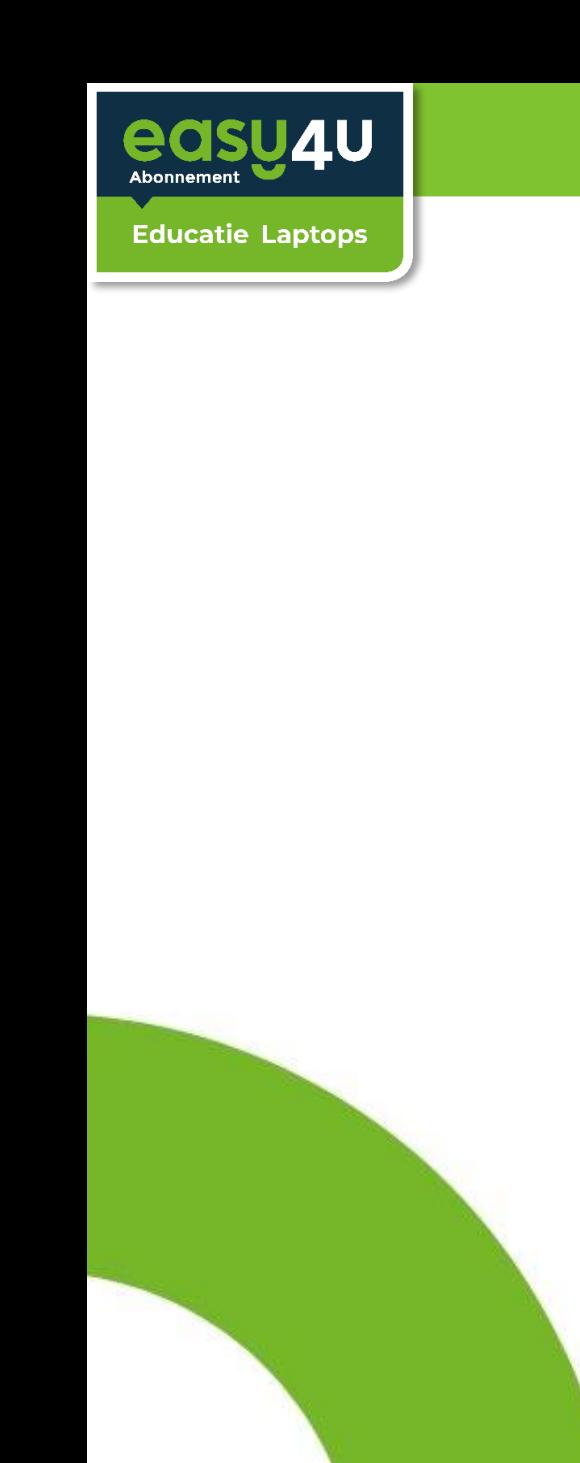

#### **Standaard instellingen**

Standaard

 $\leftarrow$ 

# Wilt u een tweede toetsenbordindeling toevoegen?

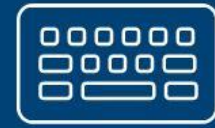

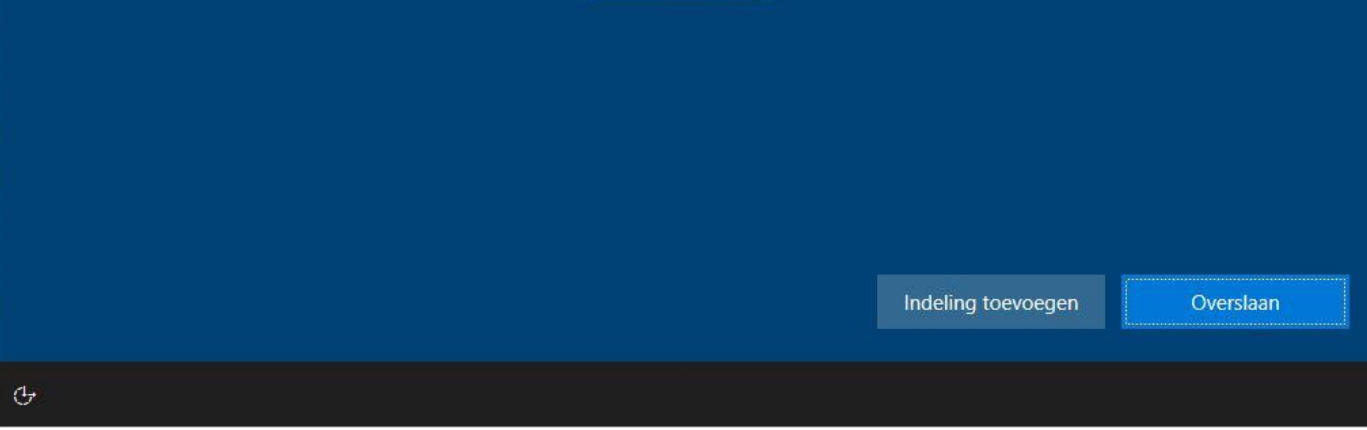

• **Klik op 'Overslaan'**

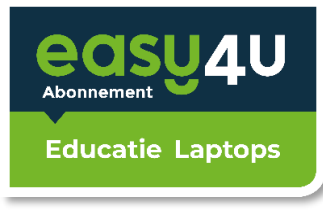

#### **Netwerk instellingen**

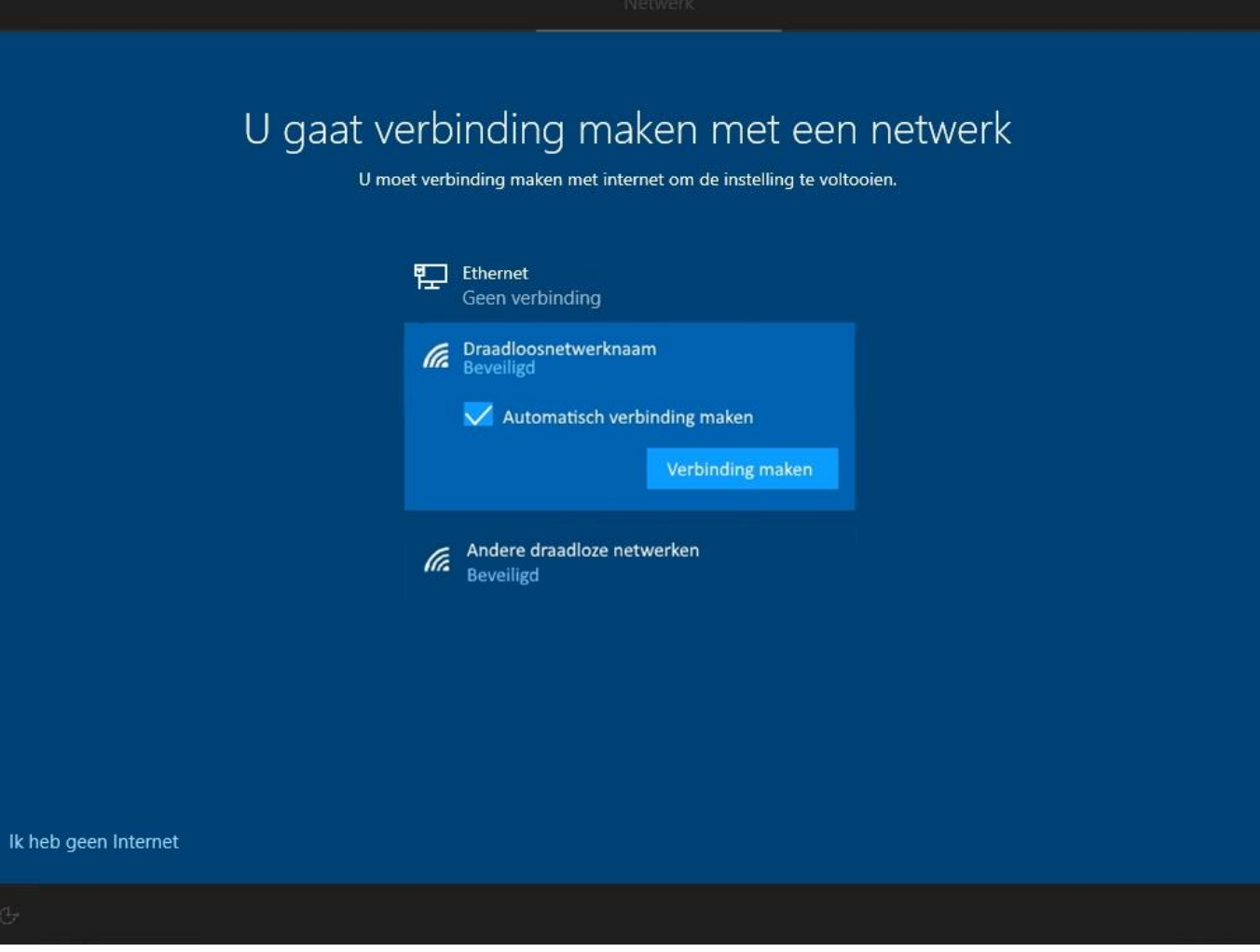

the rent<br>company

- **Selecteer het WiFi-netwerk van school en maak verbinding**
- **Klik vervolgens op 'Volgende'**

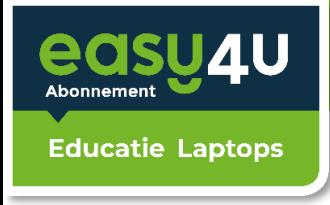

#### **Netwerk instellingen**

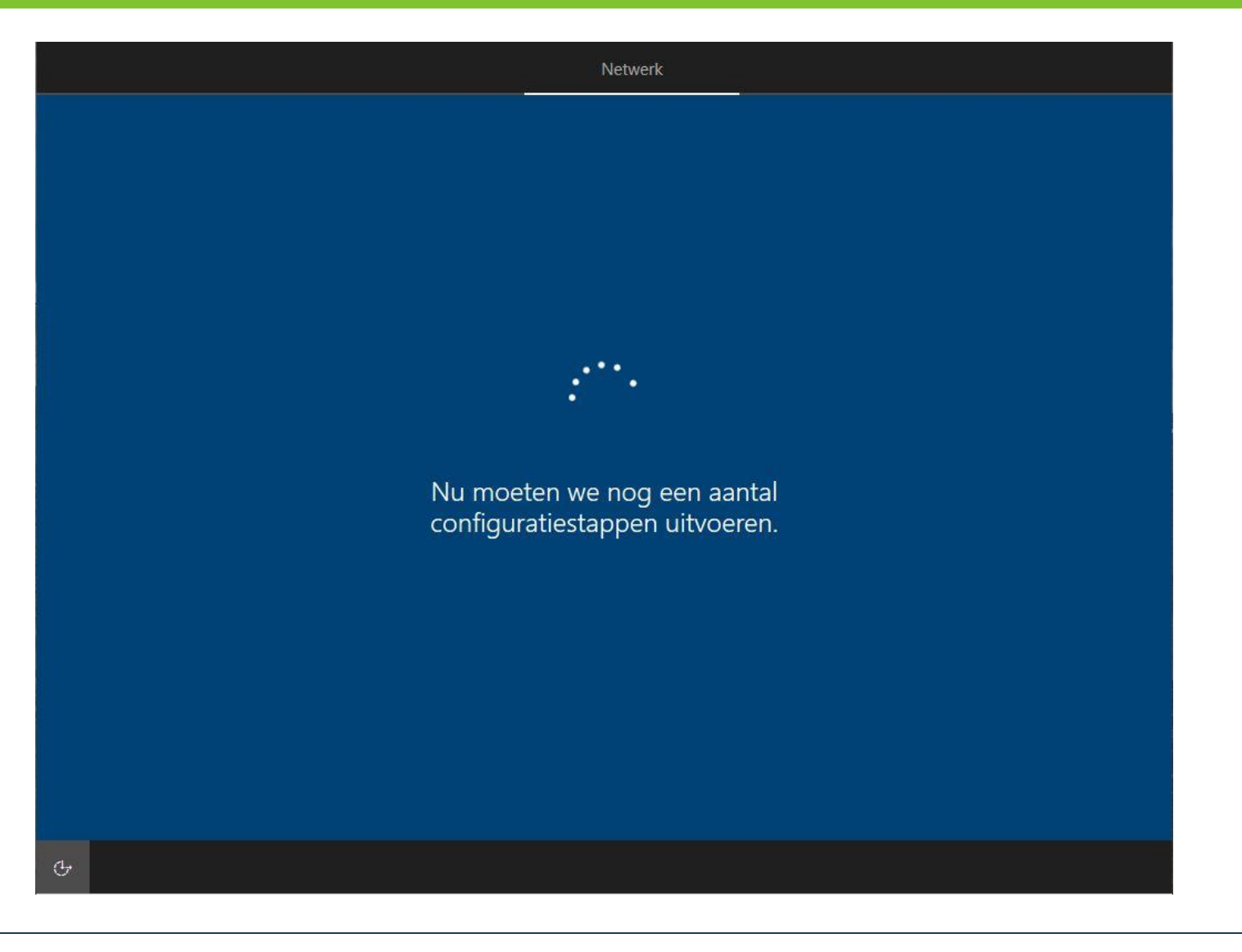

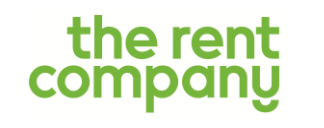

• **Wacht geduldig tot dit scherm verdwijnt**

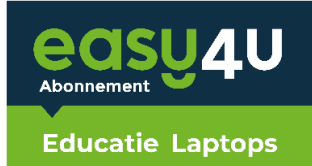

Account

# Gebruiksrechtovereenkomst voor Windows 10

Voor het laatst bijgewerkt in juni 2018

#### LICENTIEBEPALINGEN VOOR MICROSOFT SOFTWARE

#### **WINDOWS OPERATING SYSTEM**

LEES INDIEN U WOONT IN (OF DE HOOFDVESTIGING VAN UW BEDRIJF ZICH BEVINDT IN) DE VERENIGDE STATEN, DE BINDENDE ARBITRAGECLAUSULE EN VERKLARING VAN AFSTAND VAN CLASS-ACTION IN ARTIKEL 11. DEZE HEBBEN GEVOLGEN VOOR DE WIJZE **WAAROP GESCHILLEN WORDEN BESLECHT.** 

#### Hartelijk dank voor uw keuze voor Microsoft.

Afhankelijk van de wijze waarop u de Windows-software hebt verkregen, is dit een licentieovereenkomst tussen (i) u en de fabrikant van het apparaat of de installateur van de software die de software met uw apparaat distribueert; of (ii) u en Microsoft Corporation (of, afhankelijk van waar u woont, of in geval van bedrijven, waar uw hoofdvestiging zich bevindt, een van haar gelieerde ondernemingen) indien u de software hebt aangeschaft bij een winkelier. Microsoft geldt als de fabrikant van het apparaat in geval van apparaten die zijn geproduceerd door Microsoft of een van haar gelieerde ondernemer, en Microsoft geldt als de winkelier indien u de software rechtstreeks van Microsoft hebt verkregen. Denk eraan dat, als u een volumelicentieklant bent, het gebruik van deze software onderhevig is aan uw volumelicentieovereenkomst in plaats van aan deze overeenkomst.

Akkoord

 $\sigma$ 

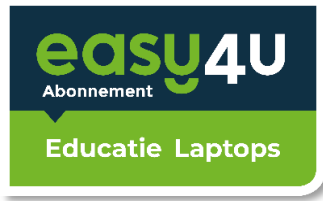

Account

# Welke instelling wilt u gebruiken?

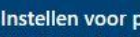

奇

#### Instellen voor persoonlijk gebruik

U krijgt hulp bij het instellen van een persoonlijk Microsoftaccount. U hebt volledig beheer van dit apparaat.

#### Instellen voor een organisatie

न्नि U krijgt toegang tot de resources van uw organisatie, zoals e-mail, netwerk, apps en services. Uw organisatie heeft volledig beheer van dit apparaat.

 $\bigoplus$ 

- **Selecteer 'Instellen voor persoonlijk gebruik'**
- **Klik vervolgens op 'Volgende'**

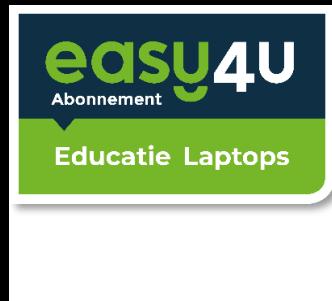

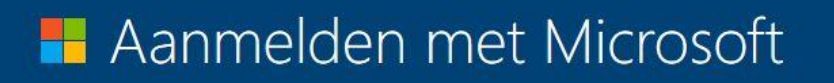

Account

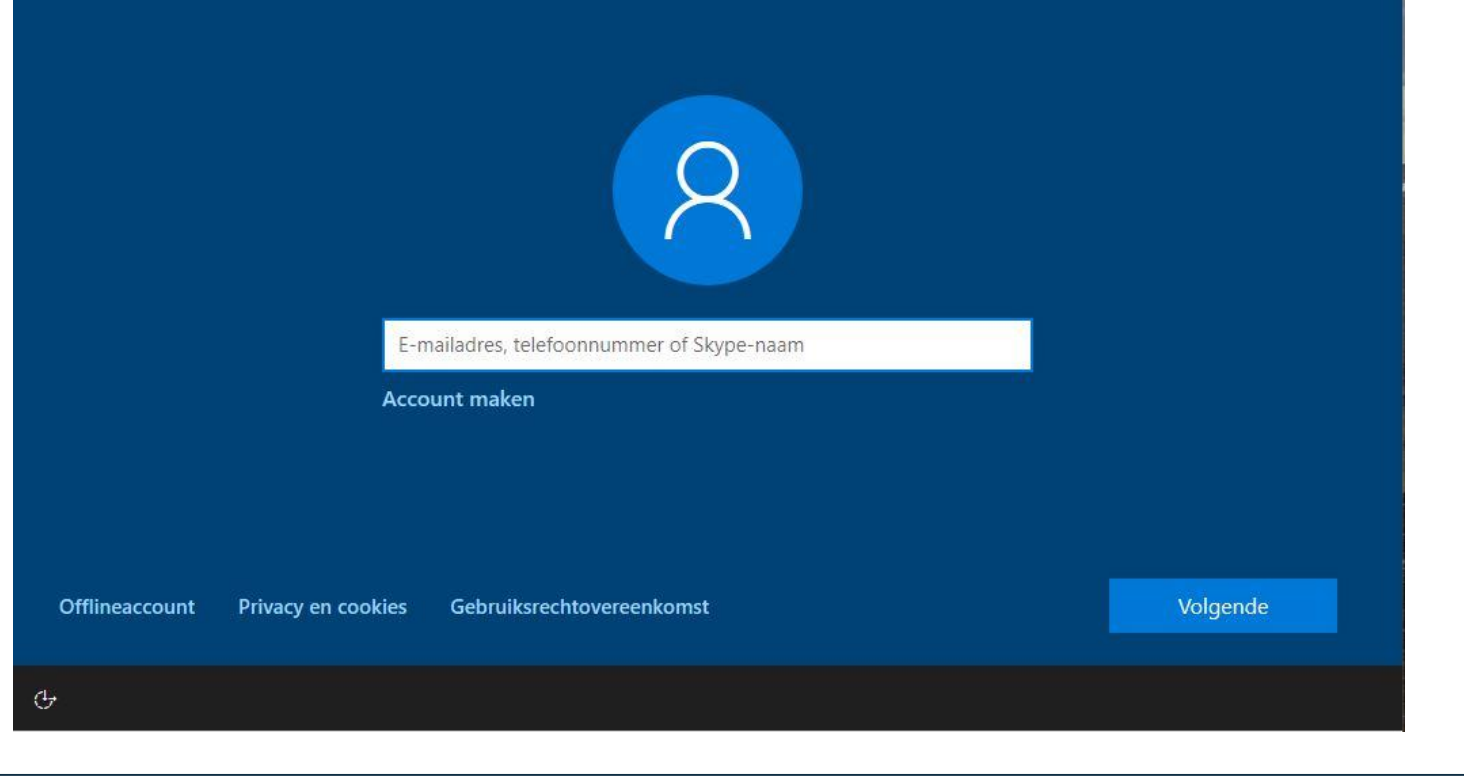

# the rent<br>company

 $\leftarrow$ 

• **Klik op 'Offline account' (linksonder)**

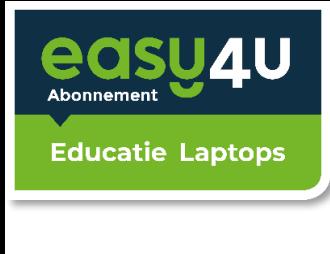

#### Meld u aan om gebruik te kunnen maken van de volledige reeks apps en services van Microsoft

Account

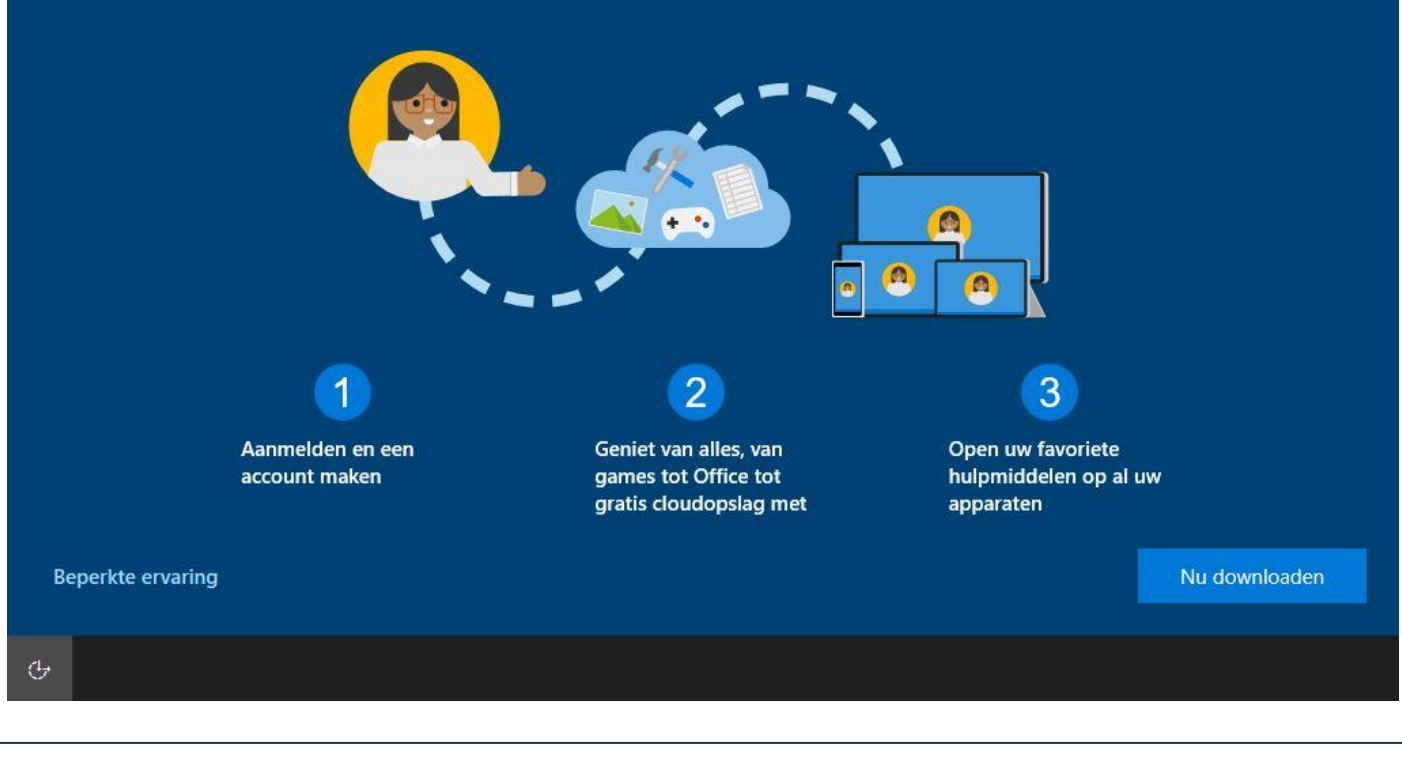

the rent<br>company

• **Klik op 'Beperkte ervaring' (linksonder)**

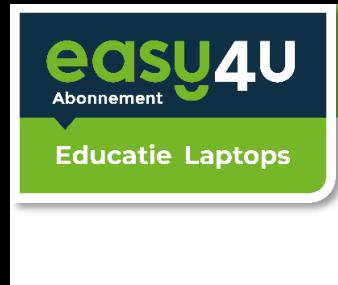

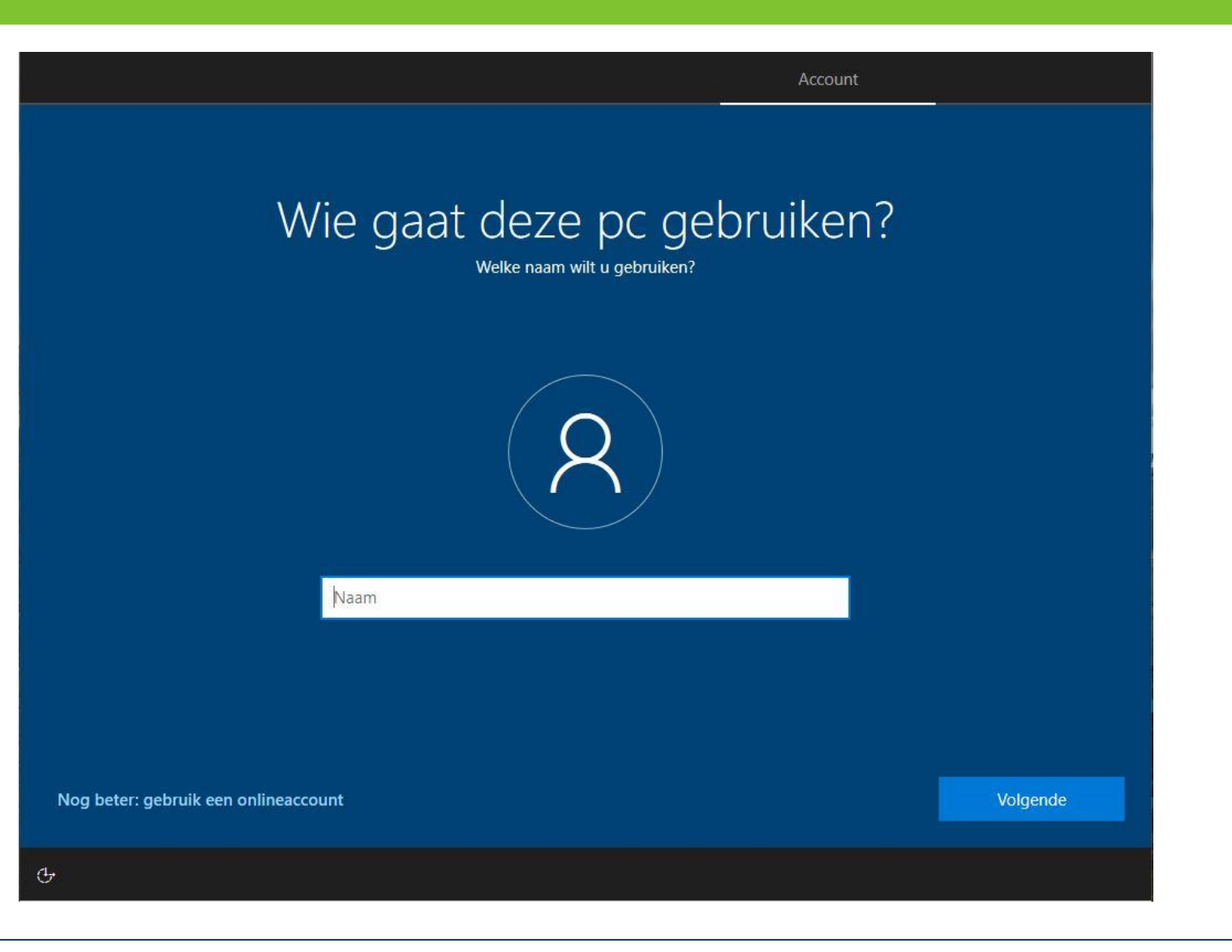

- **Voer je voor- en achternaam in**
- **Klik vervolgens op 'Volgende'**

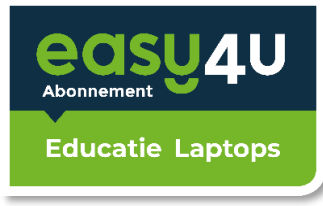

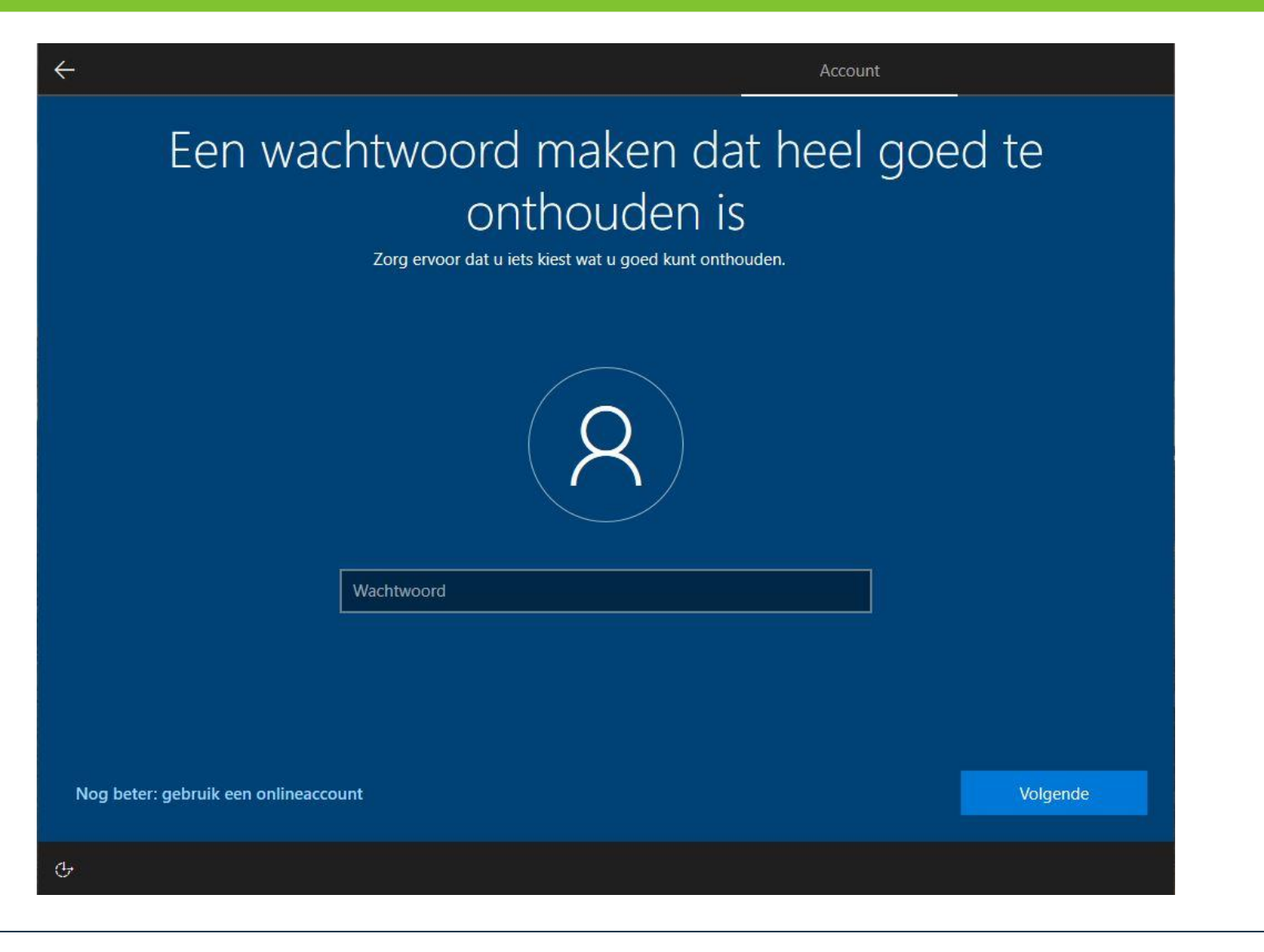

- **Voer een goed wachtwoord in (noteer deze)**
- **Klik vervolgens op 'Volgende'**

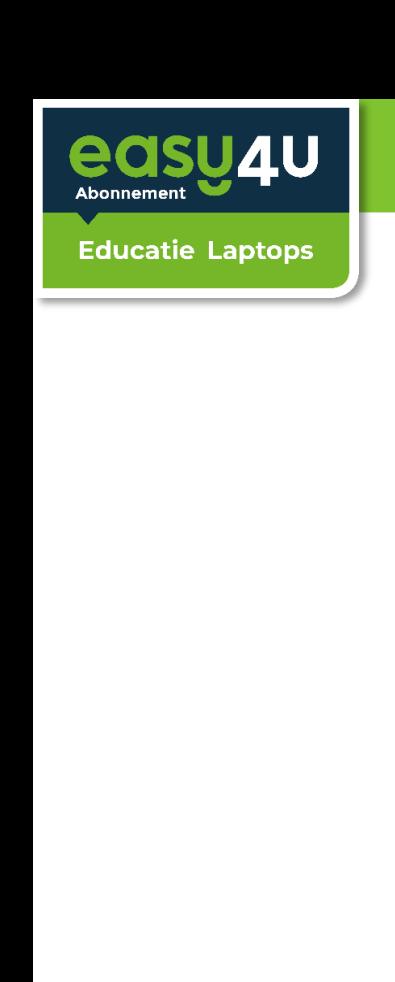

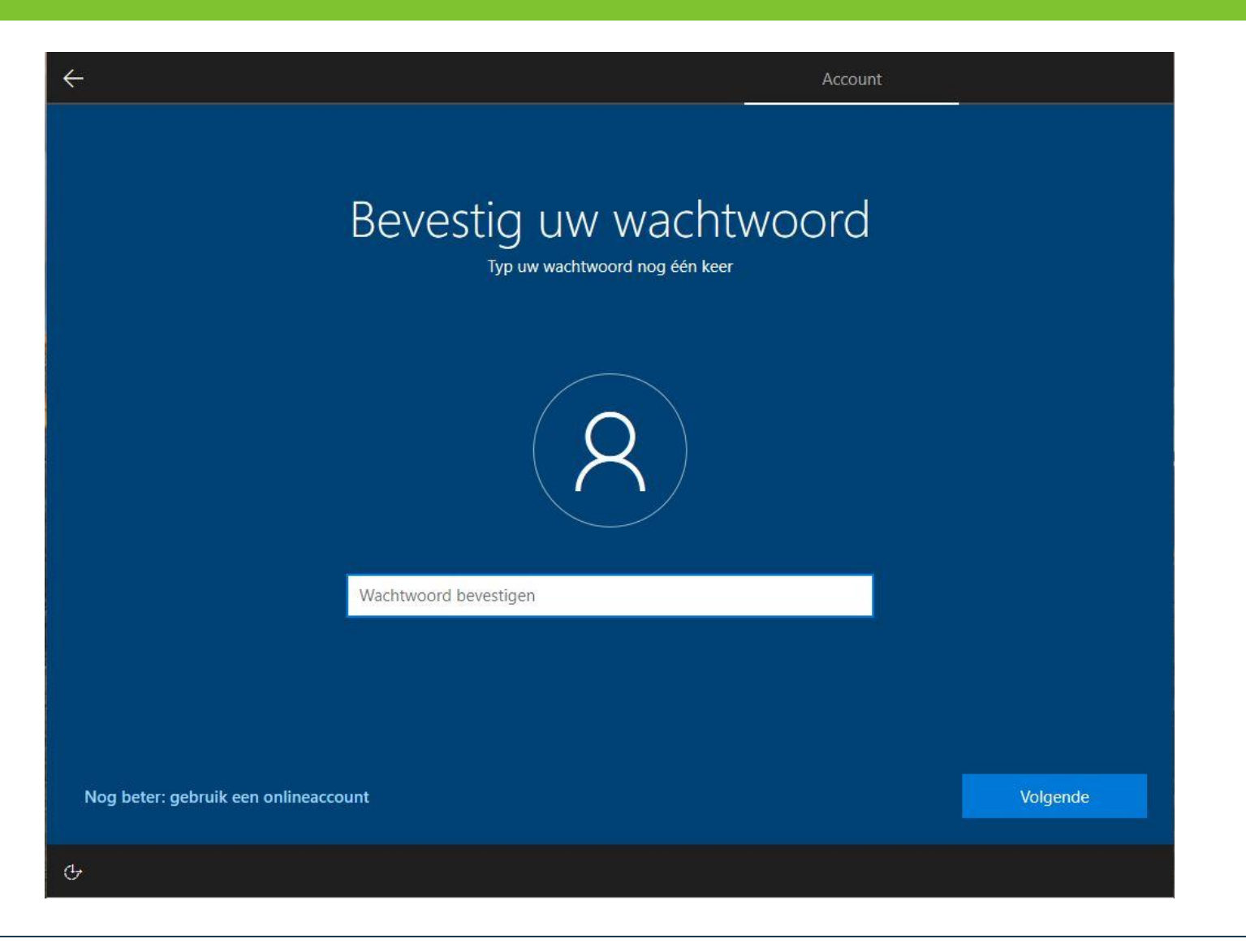

- **Voer nogmaals hetzelfde wachtwoord in**
- **Klik vervolgens op 'Volgende'**

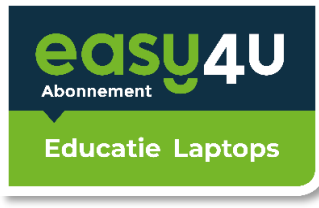

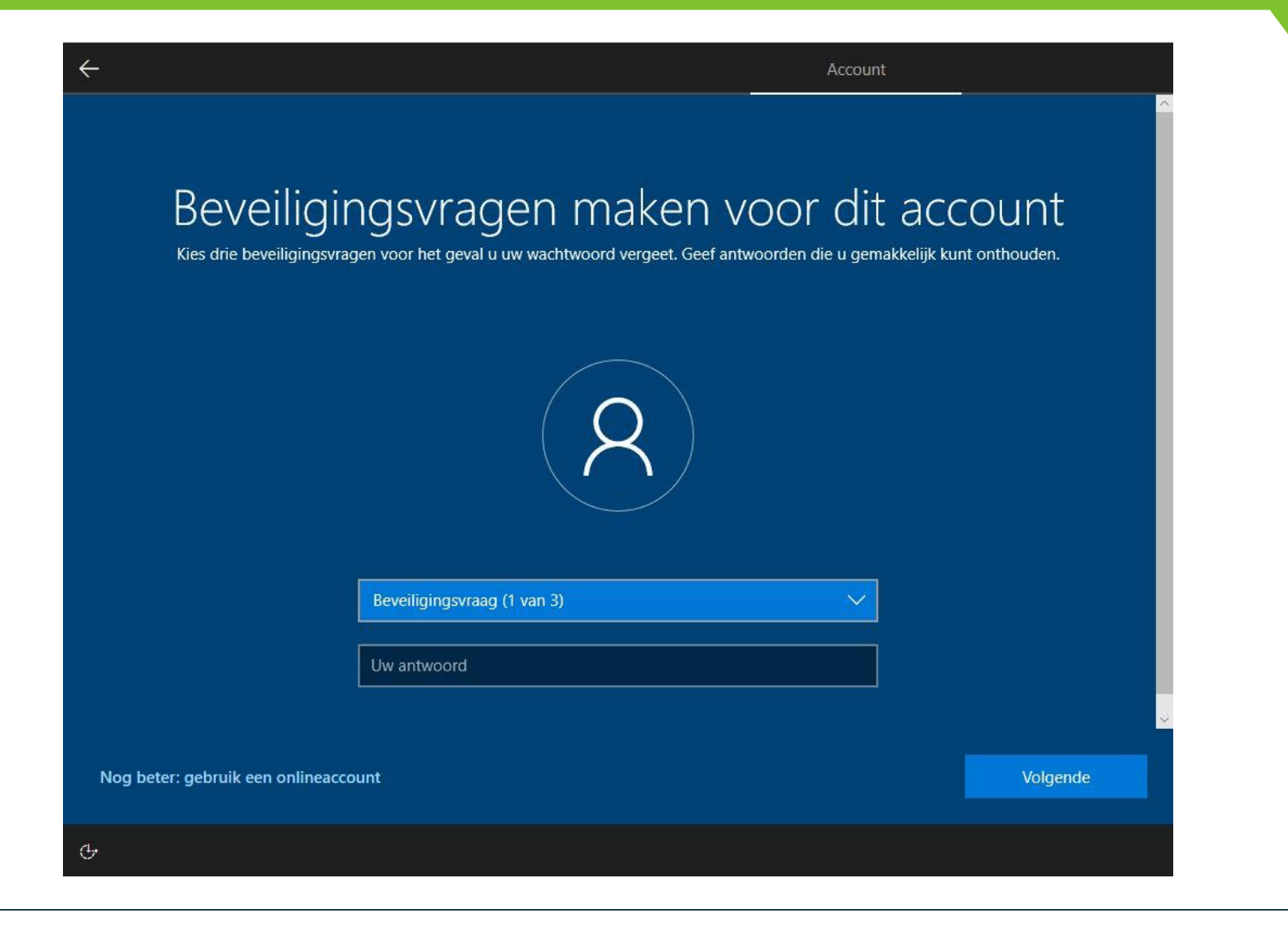

- **Kies een 1<sup>e</sup> beveiligingsvraag en voer eronder je antwoord in**
- **Klik vervolgens op 'Volgende'**

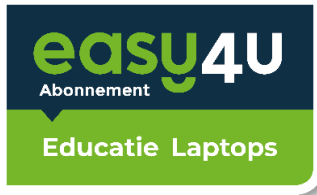

Account

## Beveiligingsvragen maken voor dit account

Kies drie beveiligingsvragen voor het geval u uw wachtwoord vergeet. Geef antwoorden die u gemakkelijk kunt onthouden.

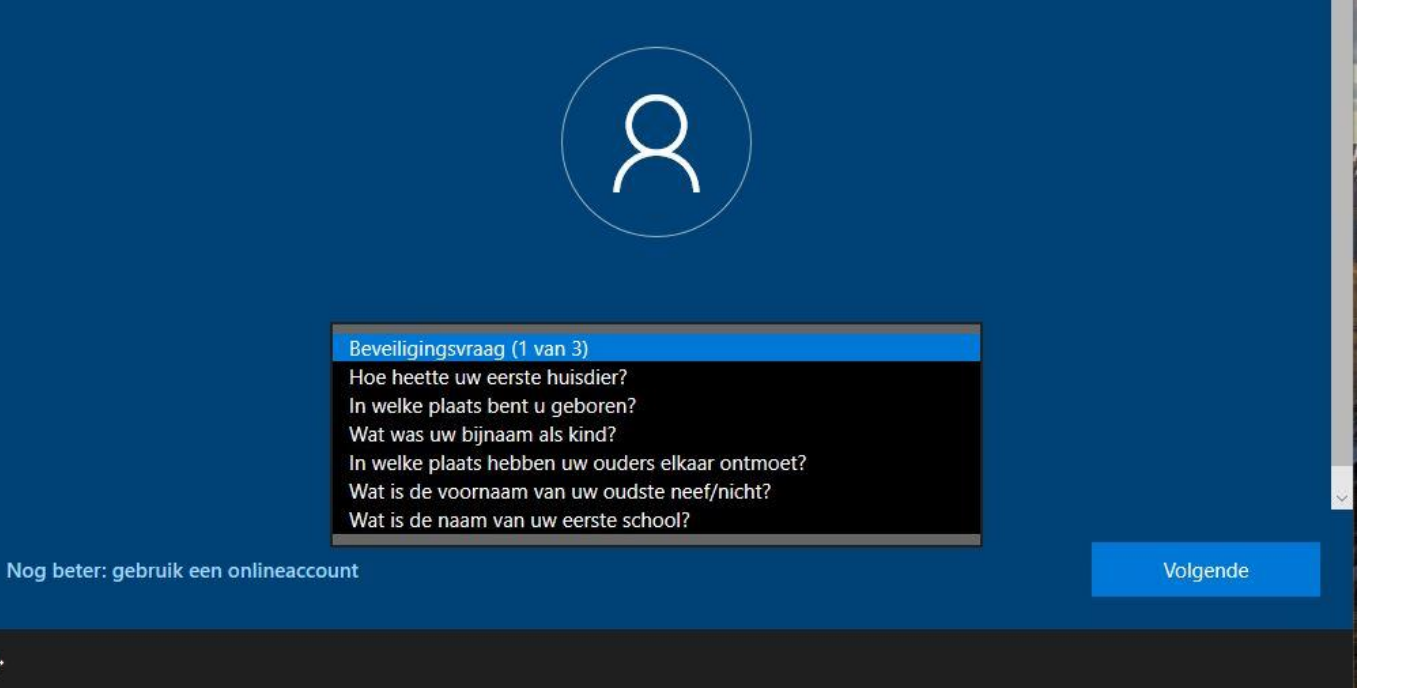

 $\sigma$ 

 $\leftarrow$ 

the rent<br>company

• **Dit zijn de keuzes van de beveiligingsvragen**

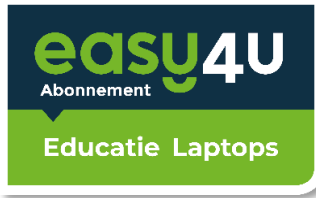

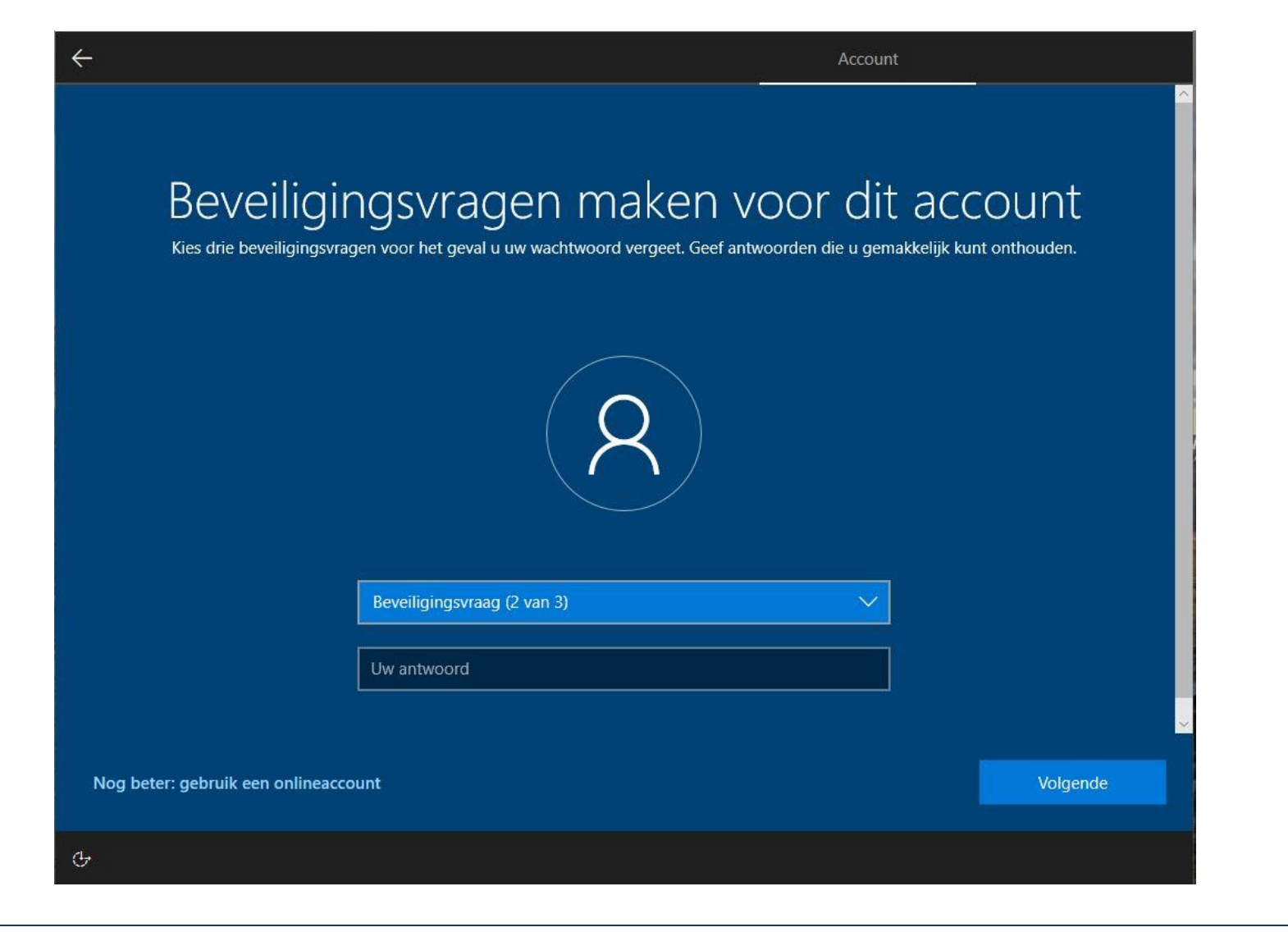

- **Kies een 2<sup>e</sup> beveiligingsvraag en voer eronder je antwoord in**
- **Klik vervolgens op 'Volgende'**

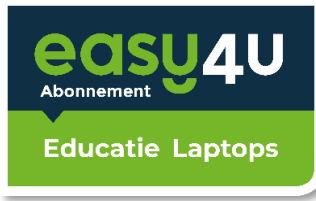

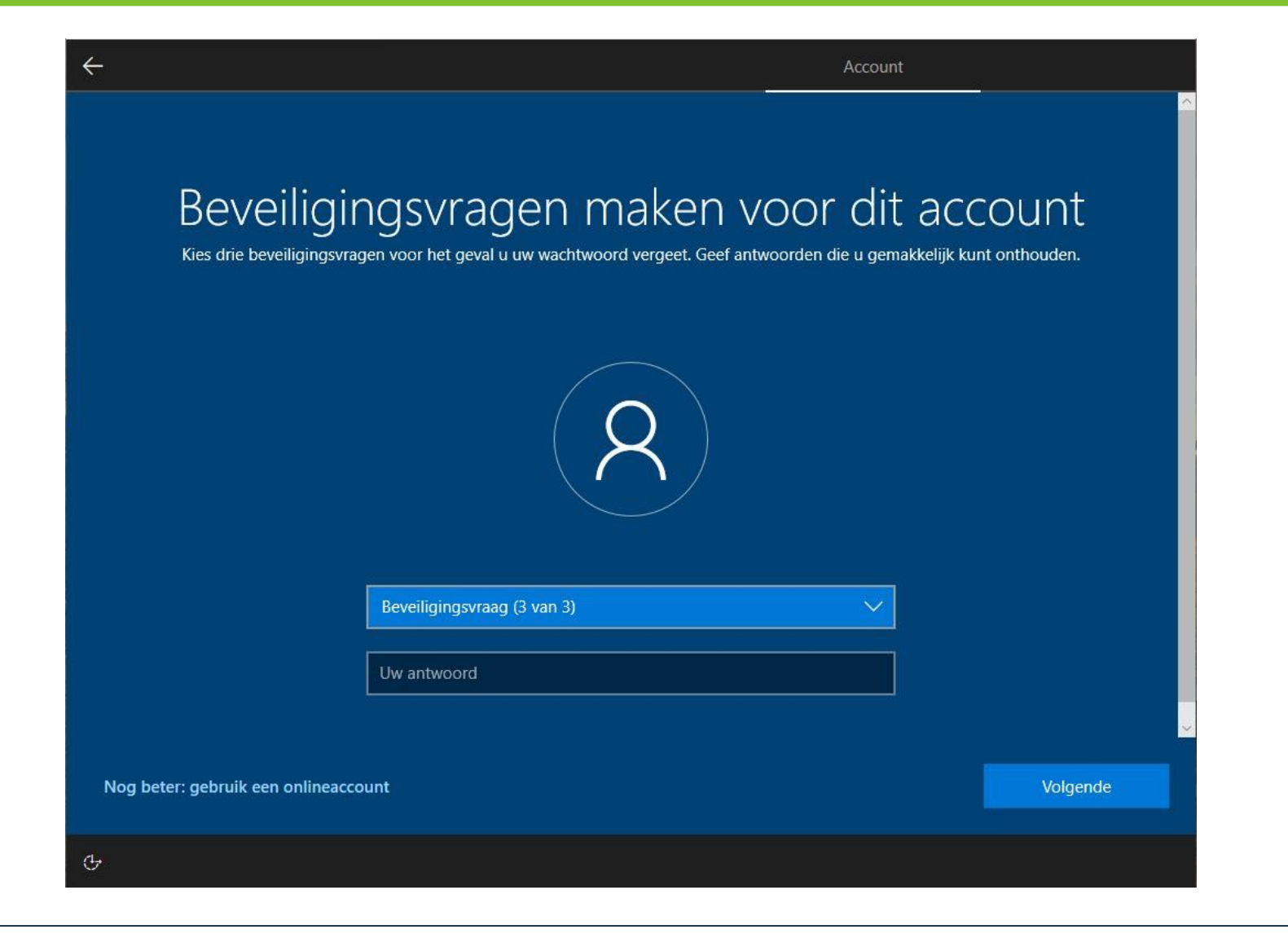

- **Kies een 3<sup>e</sup> beveiligingsvraag en voer eronder je antwoord in**
- **Klik vervolgens op 'Volgende'**

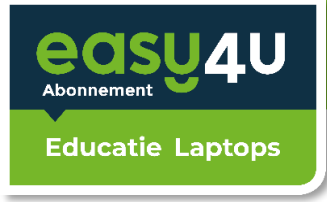

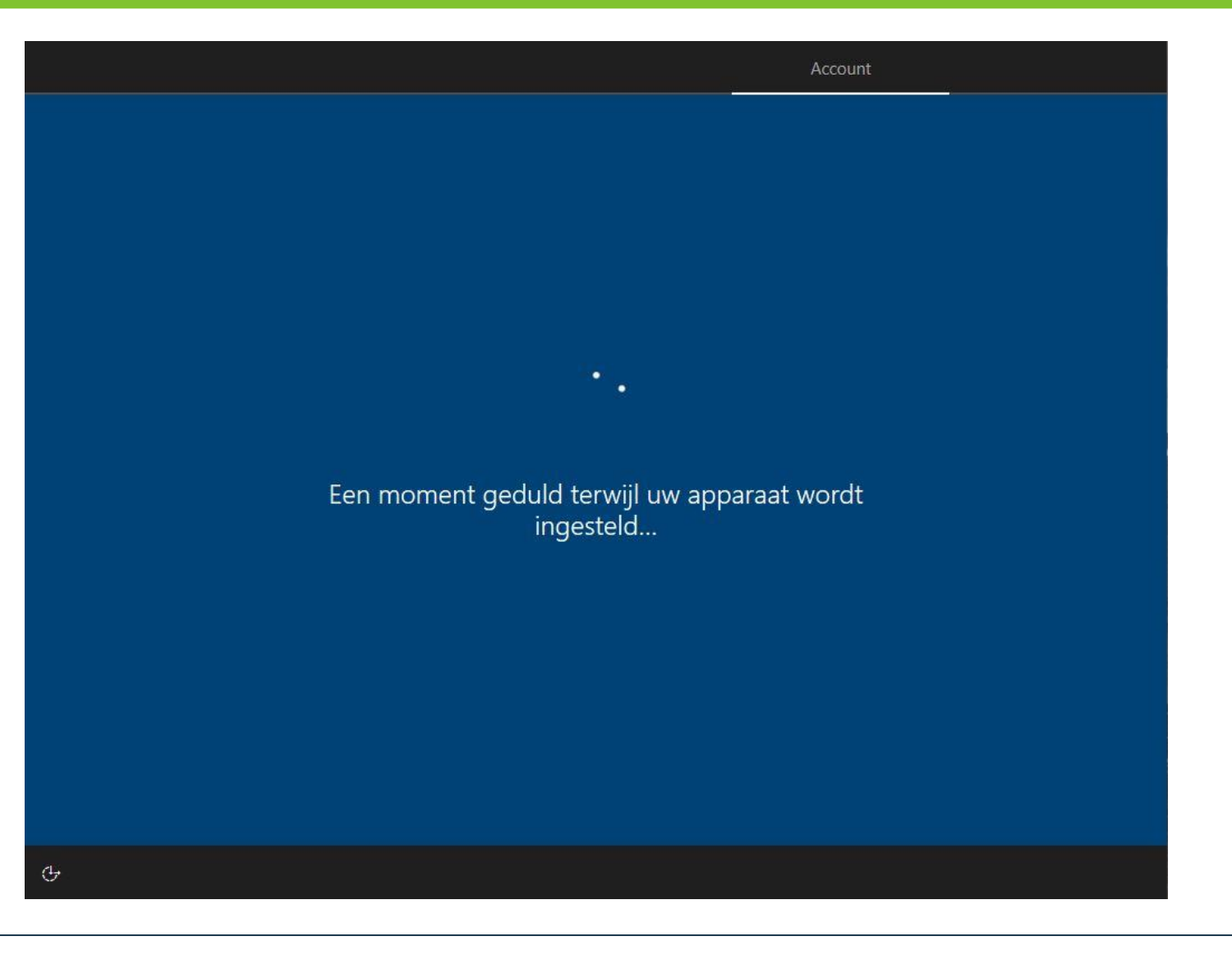

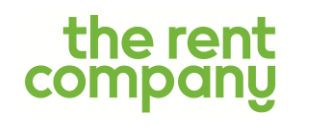

• **Wacht geduldig tot dit scherm verdwijnt**

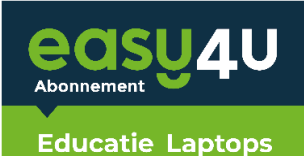

Services

### Doe meer met uw stem

Kies een privacyinstelling voor uw apparaat en kies vervolgens voor 'Accepteren' om de instelling te bewaren. Klik op de link 'Meer informatie' voor informatie over deze instelling, hoe deze op elk gewenst moment gewijzigd kan worden, hoe Windows Defender SmartScreen werkt, en de bijbehorende gegevensoverdrachten en -toepassingen.

#### $R^{(i)}$ Gebruik online spraakherkenning

Gebruik uw stem om te dicteren en te praten tegen Cortana en andere apps die gebruikmaken van op Windows cloudgebaseerde spraakherkenning. Stuur Microsoft uw stemgegevens om onze spraakservices te verbeteren.

#### Geen online spraakherkenning gebruiken

**SS** 

U kunt geen gebruik maken van de dicteerfunctie en niet praten tegen Cortana en andere apps die Windows cloudgebaseerde spraakherkenning ondersteunen. U kunt wel gebruik blijven maken van de Windows Spraakherkenning-app en andere spraakservices die niet afhankelijk zijn van Windows cloudgebaseerde services.

Meer informatie

 $\bigoplus$ 

 $\leftarrow$ 

- **Selecteer 'Geen online spraakherkenning gebruiken'**
- **Klik vervolgens op 'Accepteren'**

Services

# Laat Microsoft en apps uw locatie gebruiken

Kies een privacyinstelling voor uw apparaat en kies vervolgens voor 'Accepteren' om de instelling te bewaren. Klik op de link 'Meer informatie' voor informatie over deze instelling, hoe deze op elk gewenst moment gewijzigd kan worden, hoe Windows Defender SmartScreen werkt, en de bijbehorende gegevensoverdrachten en -toepassingen.

> Ja Ontvang op locatie gebaseerde ervaringen, zoals routebeschrijvingen en het weer. Laat Windows en apps uw locatie opvragen. Microsoft gebruikt locatiegegevens om locatieservices te verbeteren.

**Nee** U kunt geen op locatie gebaseerde ervaringen ontvangen, zoals routebeschrijvingen en het weer of andere diensten gebruiken die uw locatie nodig hebben om te werken.

 $\bigoplus$ 

the rent company

 $\leftarrow$ 

• **Selecteer 'Nee'**

 $\circledcirc$ 

 $\frac{\partial}{\partial \theta}$ 

• **Klik vervolgens op 'Accepteren'**

Meer informatie

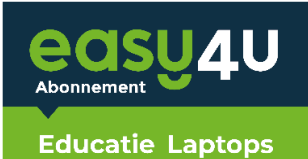

Services

## Mijn apparaat zoeken

Kies een privacyinstelling voor uw apparaat en kies vervolgens voor 'Accepteren' om de instelling te bewaren. Klik op de link 'Meer informatie' voor informatie over deze instelling, hoe deze op elk gewenst moment gewijzigd kan worden, hoe Windows Defender SmartScreen werkt, en de bijbehorende gegevensoverdrachten en -toepassingen.

> $\mathbb{A}$ Ja Schakel Mijn apparaat zoeken in en gebruik locatiegegevens van uw apparaat om u te helpen uw apparaat te vinden als u het bent kwijtgeraakt. U moet zich bij Windows aanmelden met uw Microsoft-account om deze functie te gebruiken.

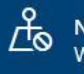

#### Nee Windows is niet in staat u te helpen om uw apparaat te volgen terugvinden als u het bent kwijtgeraakt.

Meer informatie

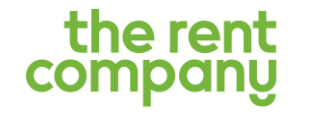

 $\bigoplus$ 

 $\leftarrow$ 

- **Selecteer 'Nee'**
- **Klik vervolgens op 'Accepteren'**

Services

# Stuur diagnostische gegevens naar Microsoft

Kies een privacyinstelling voor uw apparaat en kies vervolgens voor 'Accepteren' om de instelling te bewaren. Klik op de link 'Meer informatie' voor informatie over deze instelling, hoe deze op elk gewenst moment gewijzigd kan worden, hoe Windows Defender SmartScreen werkt, en de bijbehorende gegevensoverdrachten en -toepassingen.

#### $L_+$ Volledig

Stuur alle diagnostische gegevens op het niveau Basis, alsook informatie over de websites die u bezoekt en hoe u apps en functies gebruikt, plus aanvullende informatie over de gezondheid van uw apparaat, de activiteit van het apparaat en aanvullende foutrapportage. Diagnostische gegevens worden gebruikt om Windows veilig en up-todate te houden, problemen op te lossen, en productverbeteringen aan te brengen. Of u nu voor Basis of Volledig kiest, uw apparaat is even veilig en werkt normaal.

#### **Basis**

 $\Delta$ 

Stuur alleen informatie over uw apparaat, de instellingen en mogelijkheden ervan en of het goed werkt. Diagnostische gegevens worden gebruikt om Windows veilig en up-to-date te houden, problemen op te lossen,

Meer informatie

 $G$ 

 $\leftarrow$ 

- **Selecteer 'Basis'**
- **Klik vervolgens op 'Accepteren'**

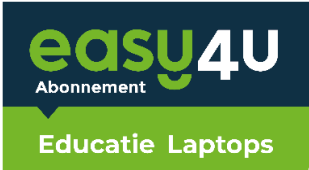

Services

# Verbeter de herkenning van handschrift en typen

Kies een privacyinstelling voor uw apparaat en kies vervolgens voor 'Accepteren' om de instelling te bewaren. Klik op de link 'Meer informatie' voor informatie over deze instelling, hoe deze op elk gewenst moment gewijzigd kan worden, hoe Windows Defender SmartScreen werkt, en de bijbehorende gegevensoverdrachten en -toepassingen.

> 1 Ja Stuur handschrift- en typgegevens naar Microsoft om de taalherkennings- en -aanbevelingsmogelijkheden van apps en services die op Windows draaien te verbeteren.

 $\mathscr{U}_{\infty}$ Nee Gebruik mijn gegevens niet om de taalherkennings- en aanbevelingsmogelijkheden van apps en services die op Windows draaien te verbeteren.

Meer informatie

 $\bigoplus$ 

 $\leftarrow$ 

the rent company

• **Selecteer 'Nee'**

• **Klik vervolgens op 'Accepteren'**

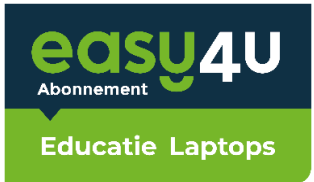

Services

# Ontvang op maat gemaakte ervaringen met diagnostische gegevens

Kies een privacyinstelling voor uw apparaat en kies vervolgens voor 'Accepteren' om de instelling te bewaren. Klik op de link 'Meer informatie' voor informatie over deze instelling, hoe deze op elk gewenst moment gewijzigd kan worden, hoe Windows Defender SmartScreen werkt, en de bijbehorende gegevensoverdrachten en -toepassingen.

⅌

Ja Laat Microsoft u op maat gemaakte ervaringen aanbieden op basis van de diagnostische gegevens die u hebt gekozen (hetzij Basis of Volledig). Op maat gemaakte ervaringen zijn gepersonaliseerde tips, advertenties en aanbevelingen om de producten en services van Microsoft voor uw behoeften te verbeteren.

**Nee** De tips, advertenties en aanbevelingen die u ziet, zijn meer algemeen en mogelijk minder relevant voor u.

the rent company

 $\leftarrow$ 

 $\sigma$ 

• **Selecteer 'Nee'**

• **Klik vervolgens op 'Accepteren'**

Meer informatie

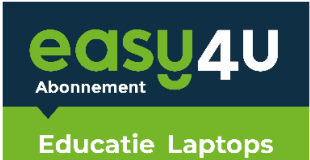

Services

# Laat apps de reclame-id gebruiken

Kies een privacyinstelling voor uw apparaat en kies vervolgens voor 'Accepteren' om de instelling te bewaren. Klik op de link 'Meer informatie' voor informatie over deze instelling, hoe deze op elk gewenst moment gewijzigd kan worden, hoe Windows Defender SmartScreen werkt, en de bijbehorende gegevensoverdrachten en -toepassingen.

> $\mathcal{C}$ Ja Apps kunnen de reclame-id gebruiken om meer gepersonaliseerde advertenties te bieden in overeenstemming met het privacybeleid van de appprovider.

> > Nee Het aantal advertenties dat u te zien krijgt blijft hetzelfde, maar ze zijn mogelijk minder relevant voor u.

 $\circledcirc$ 

Meer informatie

the rent company

 $\mathbb{G}$ 

 $\leftarrow$ 

- **Selecteer 'Nee'**
- **Klik vervolgens op 'Accepteren'**

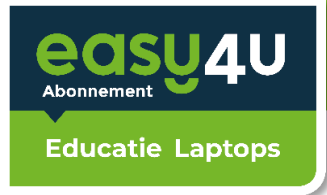

Services

# Op meerdere apparaten tegelijk werken met activiteitengeschiedenis

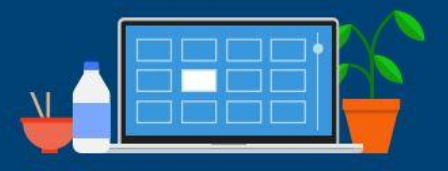

Als u op basis van de tijdlijn en andere Windows-onderdelen wilt kunnen doorgaan waar u bent gebleven, zelfs op andere apparaten, stuurt u Microsoft uw activiteitengeschiedenis. Deze bevat gegevens over de door u bezochte websites en uw gebruik van apps en services. Selecteer Meer informatie voor een uitleg van de manier waarop de gegevens worden gebruikt om Microsoft-producten en -services aan uw persoonlijke voorkeur aan te passen zonder uw privacy daarbij te schenden.

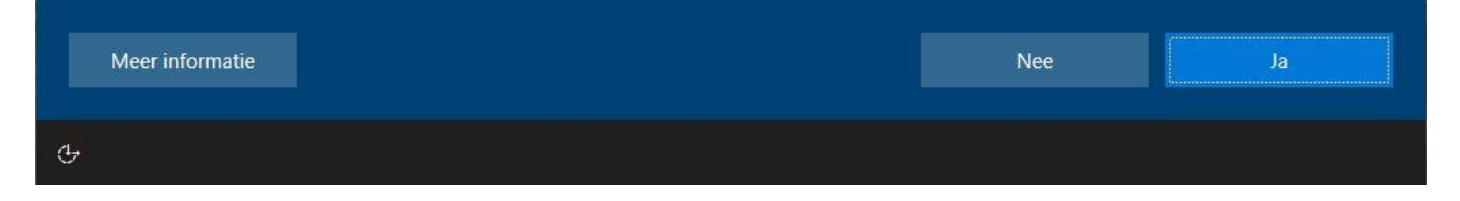

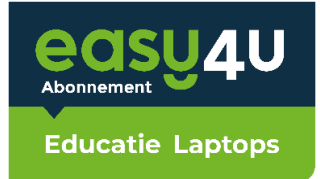

# Dit kan enkele minuten duren

Schakel uw pc niet uit

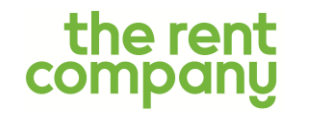

• **Wacht tot dit scherm verdwijnt**

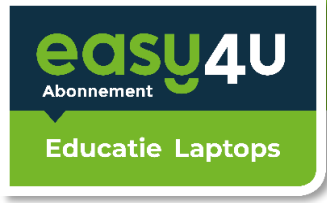

#### **Windows klaar voor gebruik**

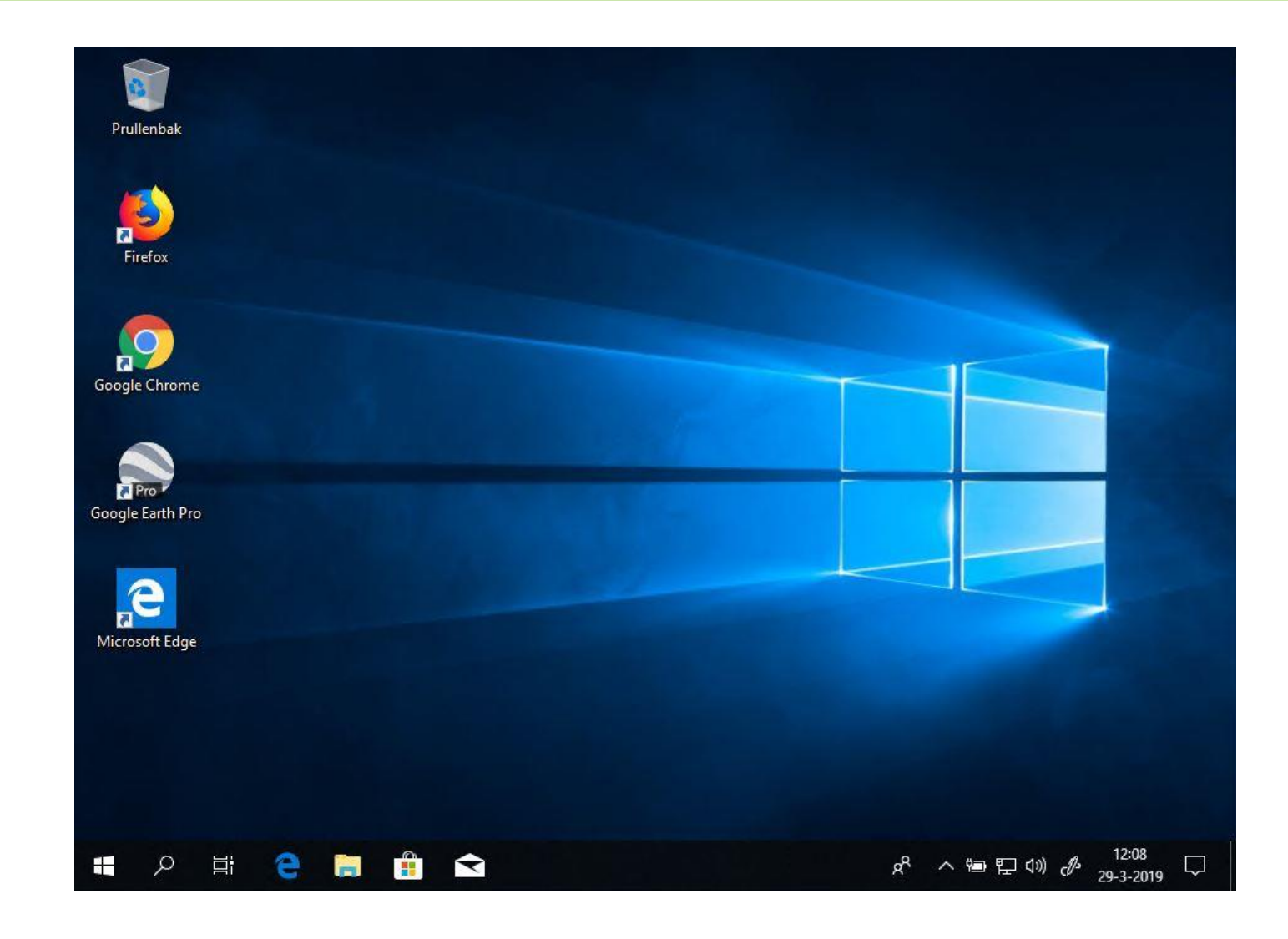

the rent<br>company

- **De configuratie is voltooid**
- **Office kan nu geactiveerd worden**

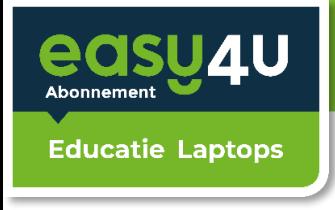

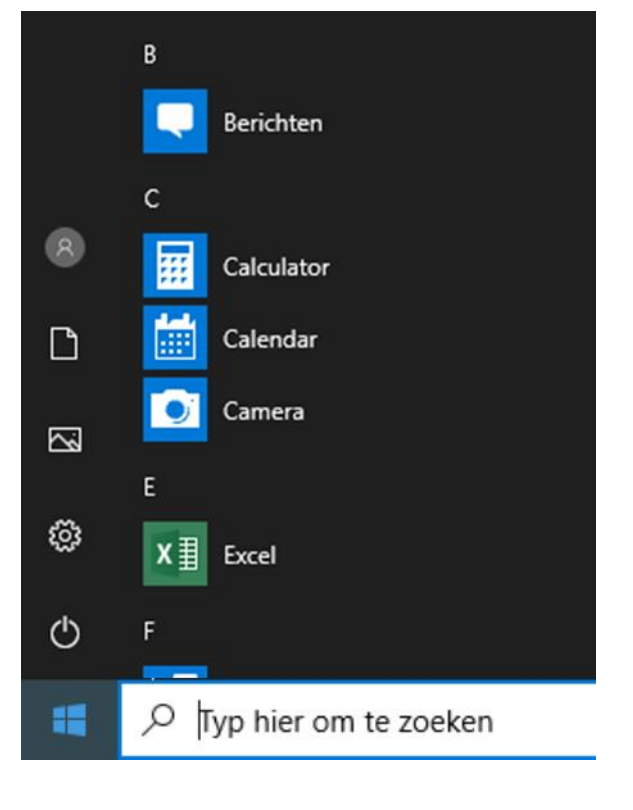

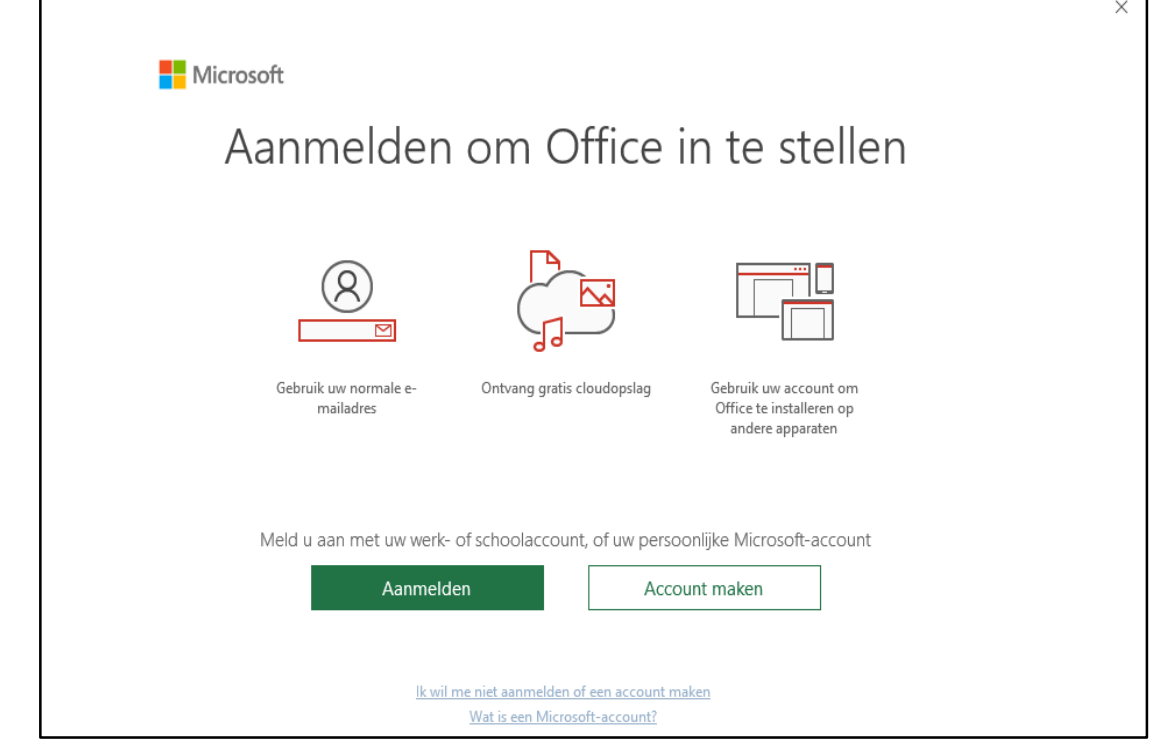

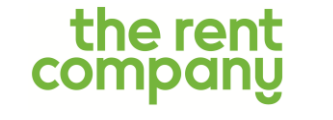

- **Klik op start en klik vervolgens op 'Excel'**
- **Klik vervolgens op 'Aanmelden'**

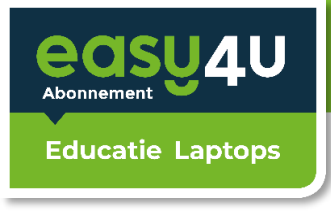

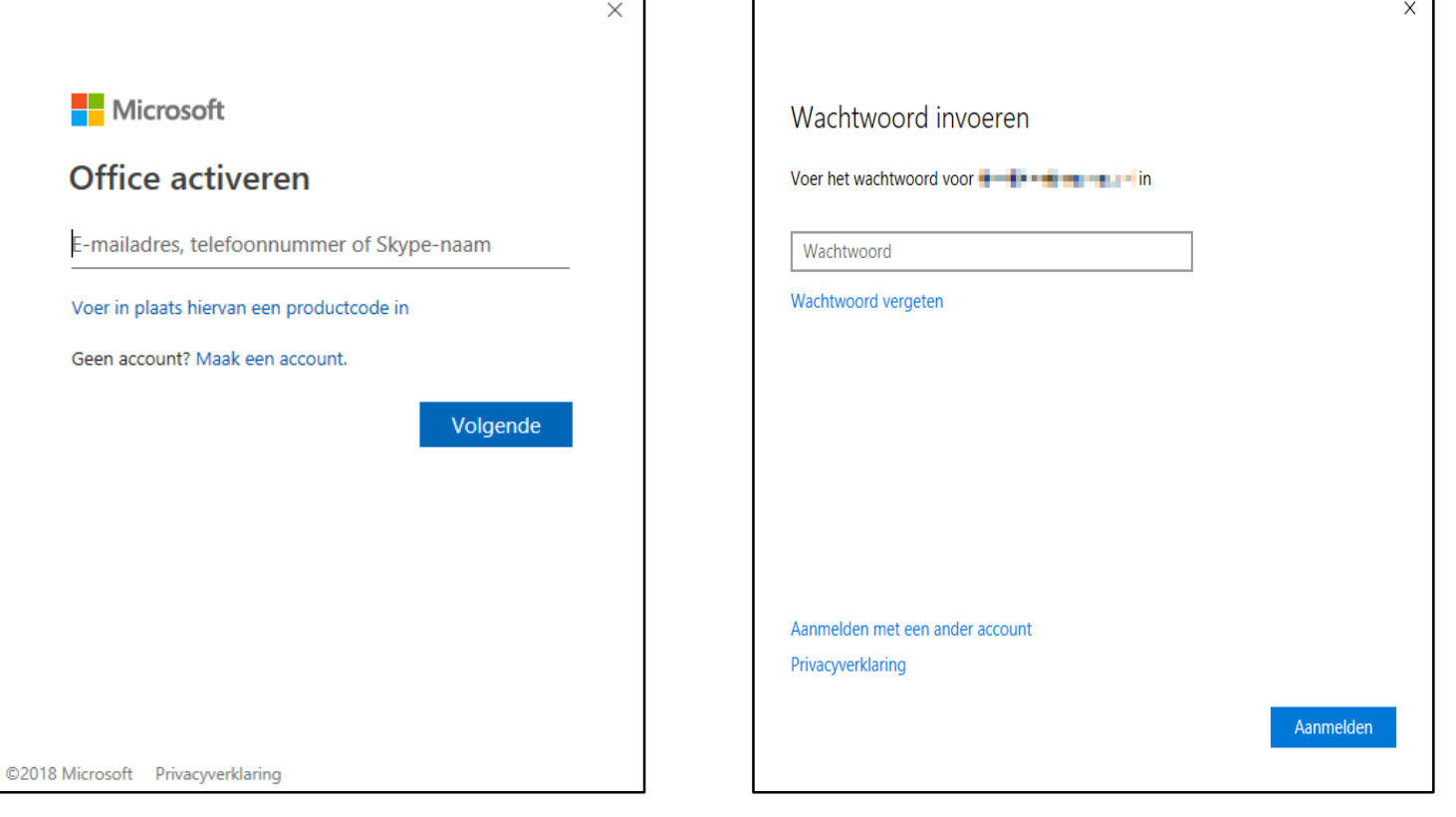

- **Voer je emailadres** *van school* **in en klik op 'Volgende'**
- **Voer je wachtwoord in en klik op 'Aanmelden'**

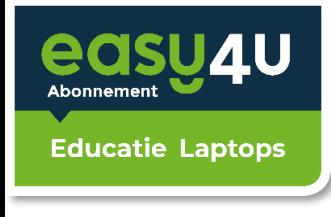

X

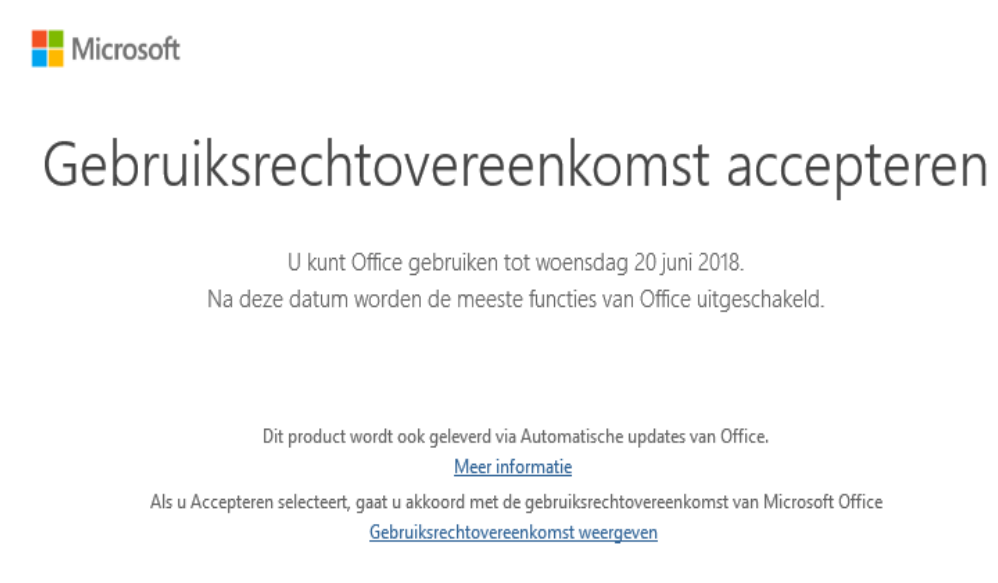

Accepteren en Excel starten

the rent<br>company

• **Klik op 'Accepteren en Excel starten'**

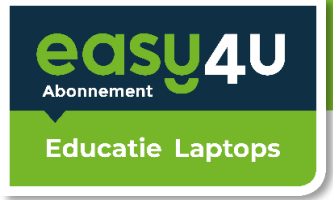

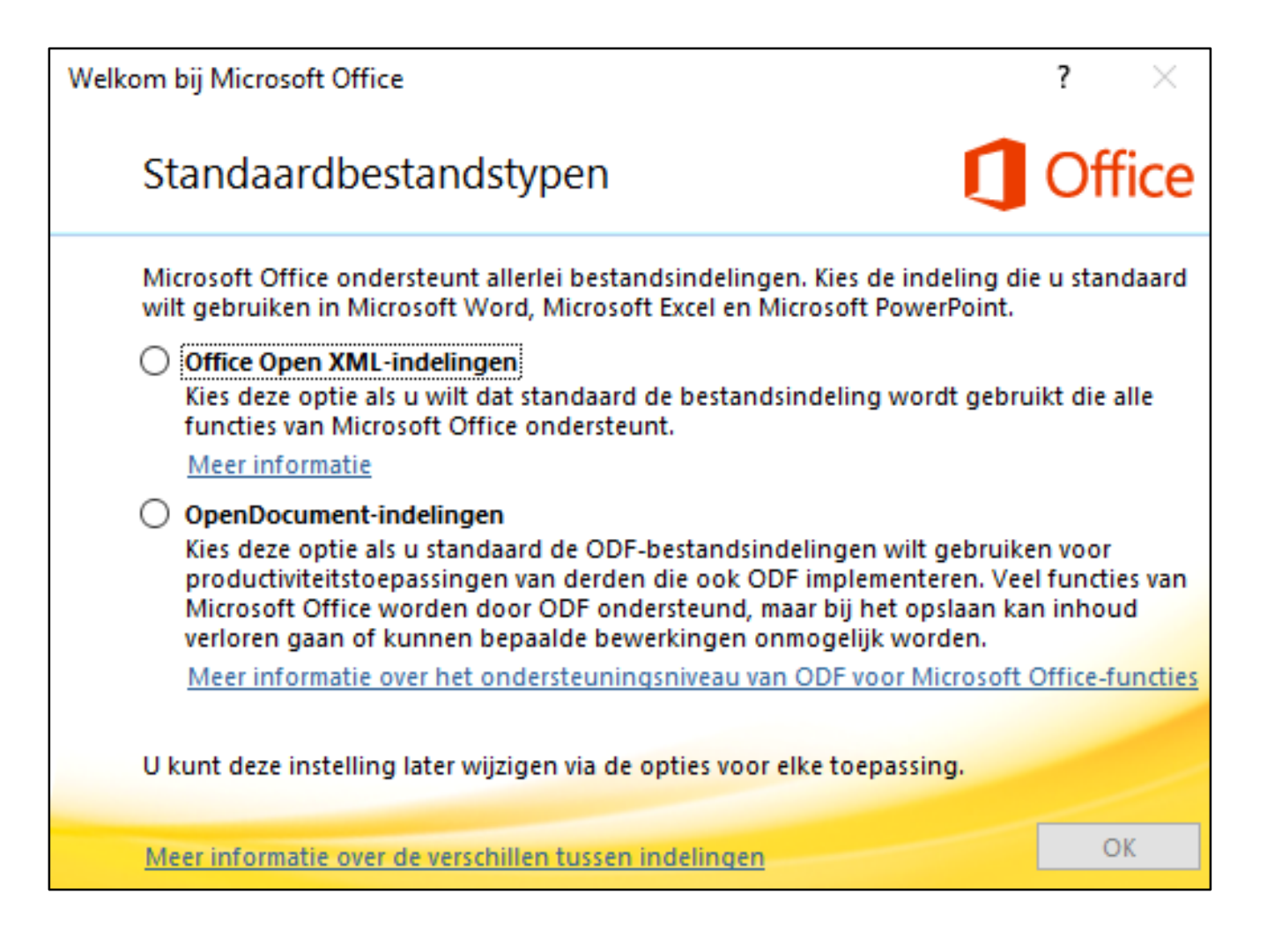

- **Selecteer 'Office Open XML-indelingen'**
- **Klik vervolgens op OK**

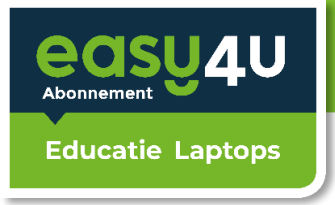

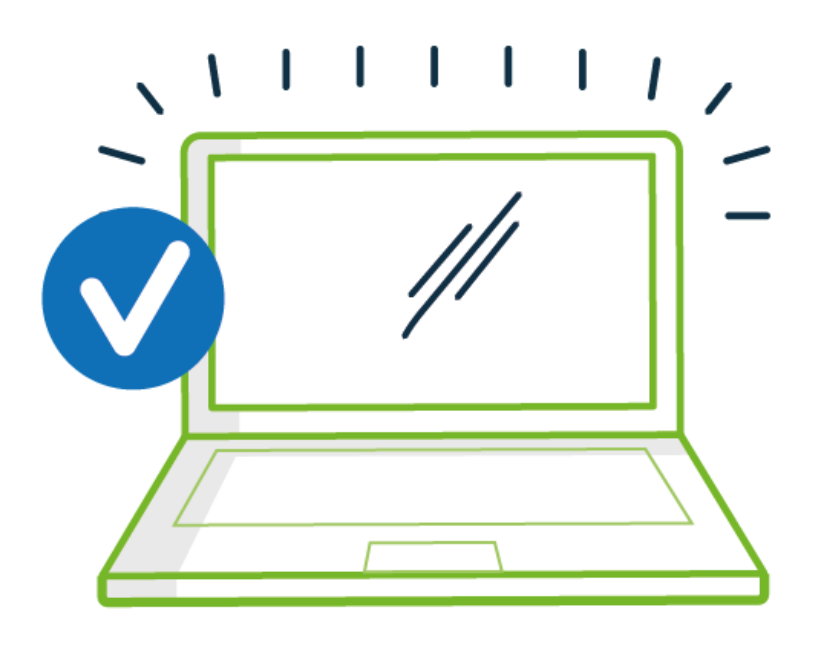

# **Je laptop is nu klaar voor gebruik!**

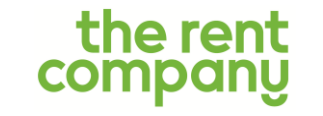

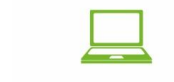

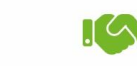

Kopen of huren

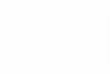

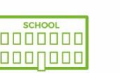

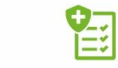

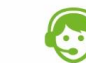

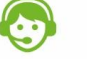

Vervangende laptop bij reparatie

Service en levering op school

Dekking bij schade en diefstal

Één aanspreekpunt